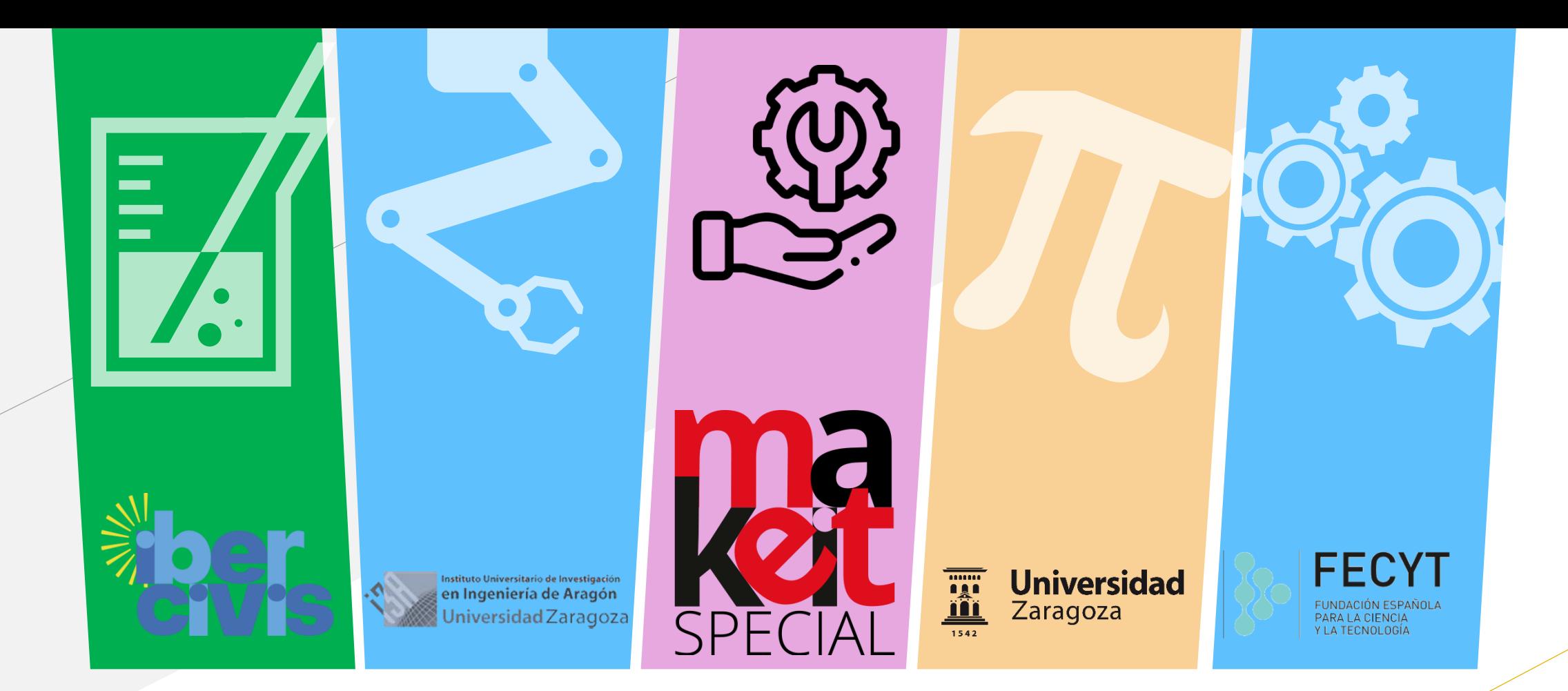

### **Documentación de Proyectos**

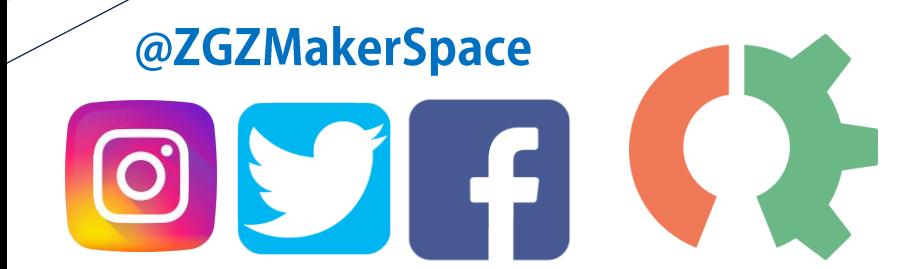

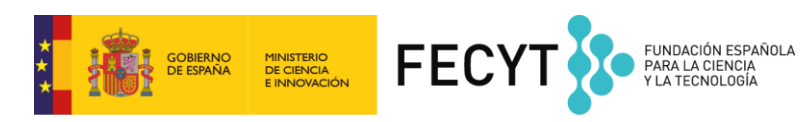

Con la colaboración de:

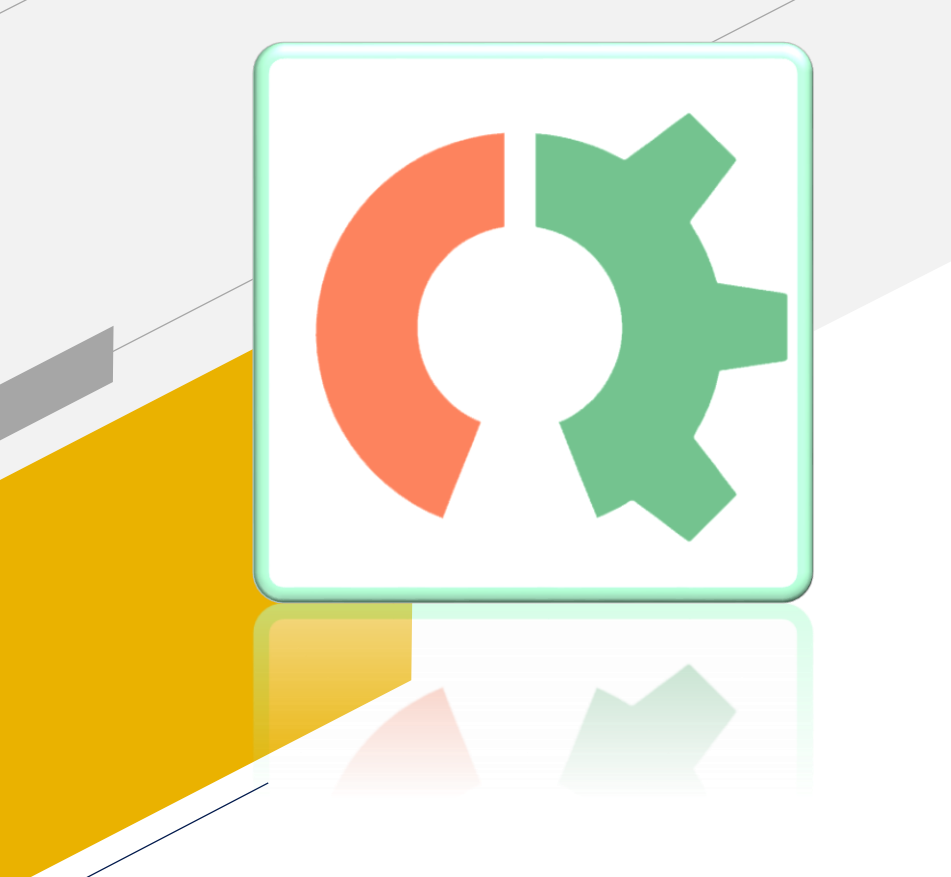

### **Make It Special - Talleres**

**Programa de Talleres Jueves – 18h – 19:30h**

- **06/08/2020 - [Cómo empezar a definir una idea?](https://makeitspecial.ibercivis.es/2020/08/07/taller-makeit-como-empezar-a-definir-una-idea/)**
- **13/08/2020 - Prototipado [rápido, diseño modular y paramétrico.](https://makeitspecial.ibercivis.es/2020/08/18/taller-makeit-prototipado-rapido-diseno-modular-y-parametrico/)**
- **20/08/2020 - Electrónica básica para proyectos.**
- **27/08/2020 - Desarrollo y diseño de interfaz de usuario.**
- **03/09/2020 - Documentación final y publicación.**

### **Hackaton**

- Inscripciones abiertas hasta el 18 de Septiembre
- Desarrollo del proyecto y documentación durante Agosto hasta el 25 de Septiembre
- **Entrega de Documentación - 25 de Septiembre**
- Presentaciones **Hackaton 3 de Octubre**

### **[Bases del Hackaton](http://www.zaragozamakerspace.com/)**

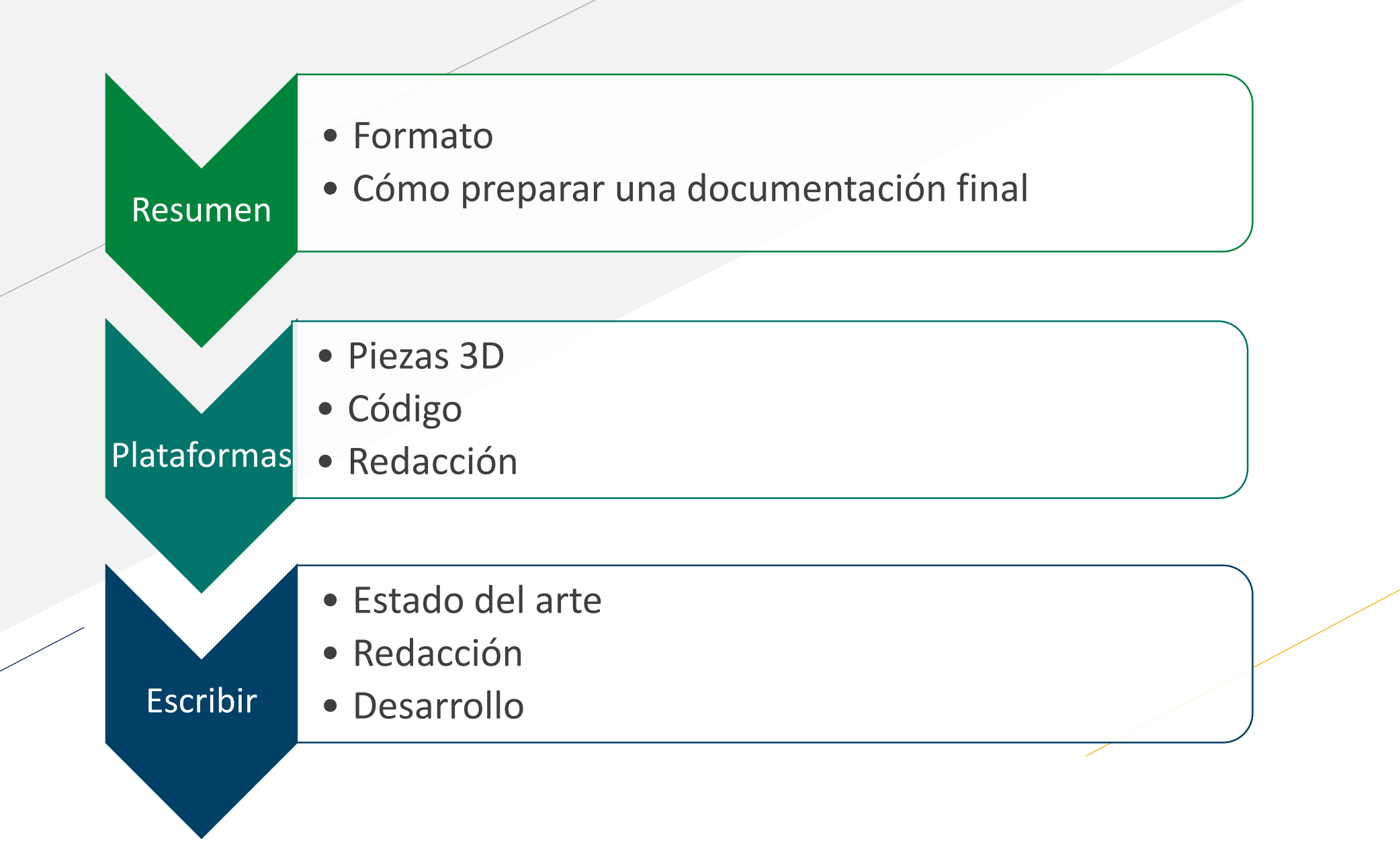

## Formato

- **Definición de un problema**
- **Resumen**
- **Desarrollo**
- **Recursos**

#### \* Objetivos Específicos: Son la expresión cualitativa de un proposito concreto. Se diferencian del Objetivo General por su detalle y complementariedad. La característica principal de éste, es que debe permitir evaluarse facilmente y en un periodo corto o medio de tiempo.

#### \* Temporalizacion:

Todo proyecto debe estar ubicado en un periodo de tiempo para poder ver en la finalizacion del proyecto tras su evaluación final los resultados obtenidos

.<br>Periodos de dias o semanas pueden calificarse de corto plazo, mientras que si hablamos de meses o años estaremos haciendolo de periodos de medio o largo plazo.

Tambien en esta seccion debería implementarse un cronograma de actividades que se pretender realizar durante el desarrollo del proyecto.

#### \* Me todol ogía:

La metodologia es el como vamos a llevar a cabo questro provecto. En esta sección del proyecto contaremos tanto la forma general que tomaran todas nuestras sesiones de trabajo en el proyecto (Ej. Una metodología participativa, activa, comunicativa).. como una descripción de las actividades a realizar (Ej. Talleres manuales: En ellos reaizaremos....)

Si las explicacones fuesen muy extensas o necesitasemos un desglose de todos/as las actividades y dinámicas es meior recurrir a un anexo en vez de incluirlas todas en esta sección

#### \* Recursos Humanos. Equi po Técnico.

Aquí, en esta parte del proyecto describiremos todos los perfiles de las personas que llevaran a cabo el proyecto.

Desde la particularidad a la generalidad. Dando todo tipo de detalles de quienes son los responsables del mismo y conque personas se cuentan para desarrollar todas las activadades. La inclusión o no de voluntarios, y el perfil de los mismos si se necestian, la contratación de persona lexterior al proyecto... etc.

#### \* Recursos Materiales. Financiación:

Debemos explicar todos los materiales tanto con los que contamos como los que vamos a necesitar para la realización y puesta en practica del proyecto. Conviene crear un anexo donde explicar las funciones de cada material a utilizar.

- En los recursos materiales es conveniente hacer sacar a relucir: "Si se posee una sede social donde realizar actividades. \* Si se poseen medios técnicos específicos para la actividad. (Ej. Tornos para una taller de alfareria).

- Disitinguir del material inventariable (mesas equipos informaticos, cosas que realmente pueden volverse a usarcon el tiempo) del no inventariable (boligrafos hojas, pegamentos...)

- En el apartado de financiación debe explicarse correctamente y acompañarse de un presupuesto todo lo que se solicita a la entidad demandante, ya sea un particular o una entidad o asociación...

#### **Chibitronics Logic Gates**

This repository contains some templates to create circuits with stickers for teenagers and understand the concept of logic gates in a funny way.

You will need only some LED Stickers and copper tape and two 3.3V button battery. Print the template you need from LogicGates\_templates folder and bend dash lines.

\*ATENTION: If you want switch on two or more LEDs stickers, you will need two battery cells to work with.

#### **Simple Gates**

· Simple Switch · AND Gate

· OR Gate · NOT Gate

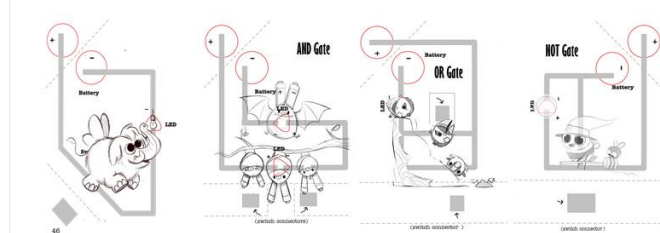

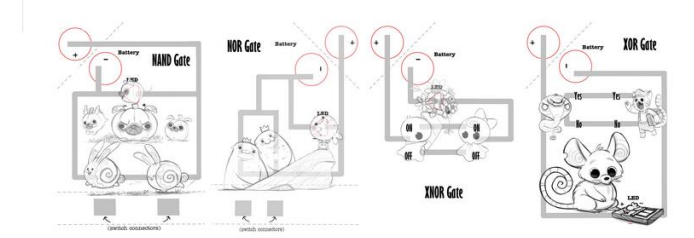

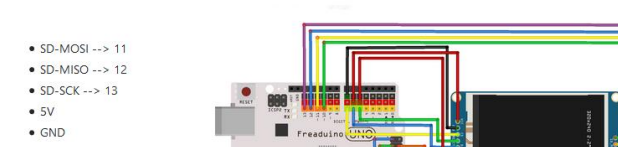

**ICSP Connection TFT Pin Arduino UNO** 

fritzing

#### ST7735 Arduino UNO

•  $RST \rightarrow 5$ · DC/RS (Data Command) --> 6

• CS (Chip Select) --> 7

• SD-CS (SD Pin) --> 10

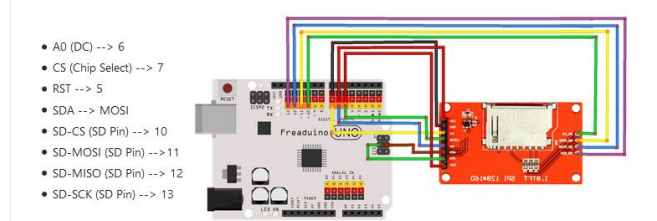

# Definición de un problema

Establecer el objetivo del problema que se quiere resolver explicando con un previo estudio el tema a tratar.

- Definición de un problema
- El estado actual
	- Tratamiento
	- Coste
	- Adaptación
- Resumen de la solución

\*Resumen como máximo en una carilla.

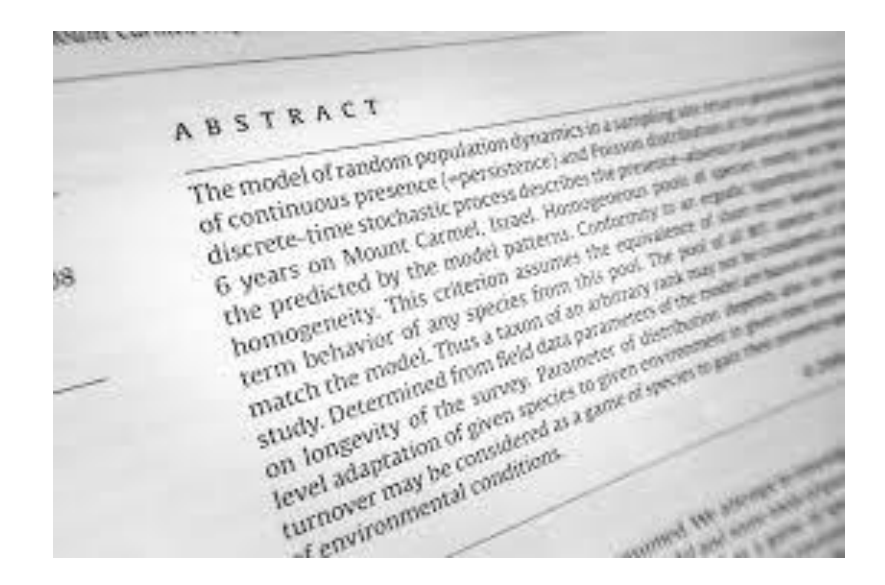

### Resumen

Resumir la idea definiendo varios apartados de manera ordenada.

### Proyecto Maker

- Resumen del modelo
- Impresión 3D
- BOM Lista de Materiales
- Montaje electrónico
- Código de programación

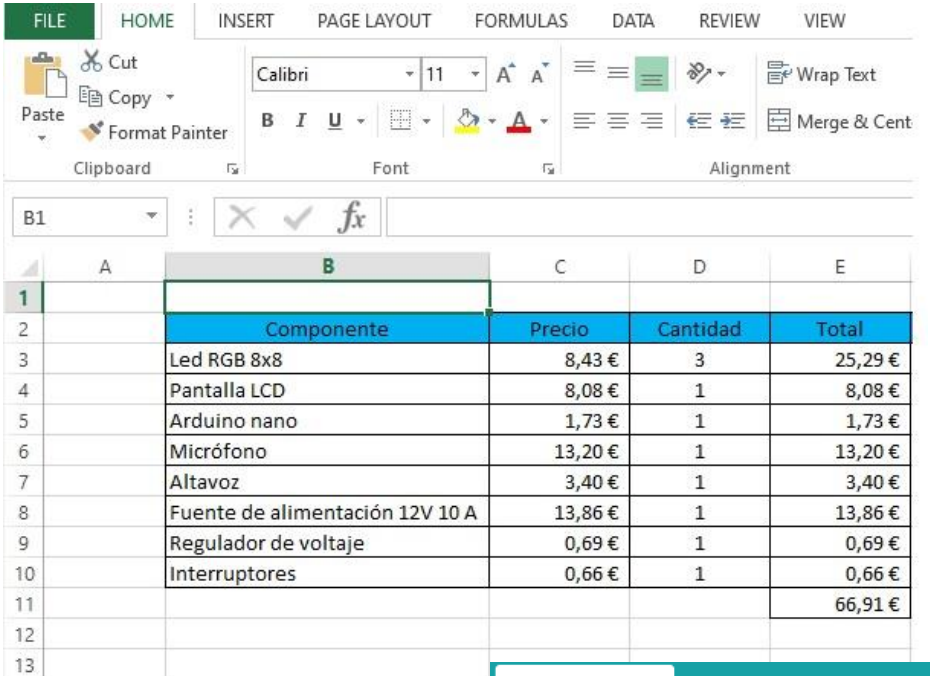

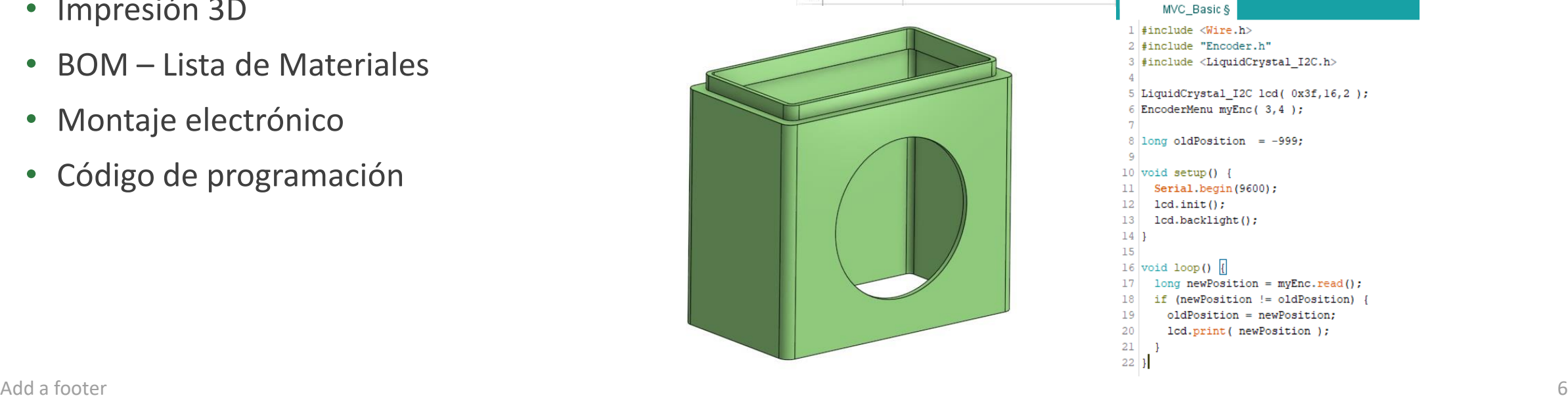

### MVC\_Basic §

1 #include <Wire.h> 2 #include "Encoder.h" 3 #include <LiquidCrystal I2C.h>  $5$  LiquidCrystal\_I2C lcd(  $0x3f, 16, 2$  ); 6 EncoderMenu myEnc(3,4);  $8 \mid$ long oldPosition = -999;  $\mathbf{Q}$ 10  $void setup()$  {  $11$ Serial.begin(9600);  $12<sup>1</sup>$  $lcd.init()$ ;  $13$ lcd.backlight();  $14$ 15 16 void loop()  $\sqrt{2}$ long newPosition = myEnc.read(); 17 if (newPosition != oldPosition) { 18 oldPosition = newPosition; 19  $20<sup>1</sup>$ lcd.print( newPosition );  $21$  $22$ }

# **Plataformas de publicación**

- **[Github](https://github.com/)**
- **[Thingiverse](https://www.thingiverse.com/)**
- **[Instructables](https://www.instructables.com/)**
- **[Welder.app](https://www.welder.app/projects)**
- **[Tinkercad](https://www.tinkercad.com/)**
- **[Hackaday](https://hackaday.com/)**
- **[Onshape](https://www.onshape.com/)**
- **…**

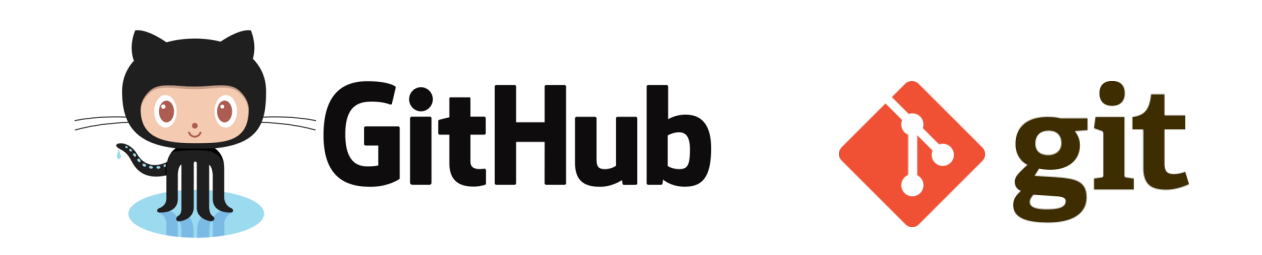

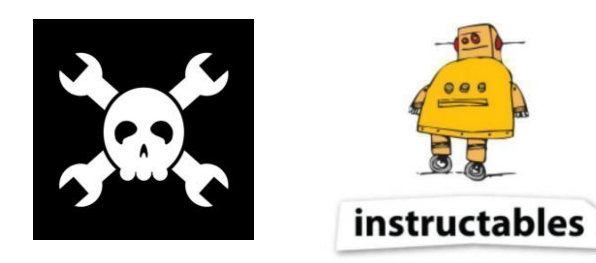

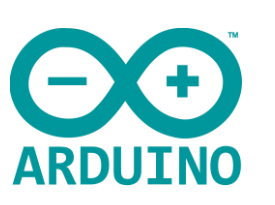

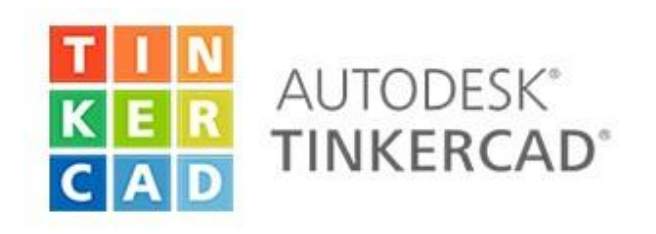

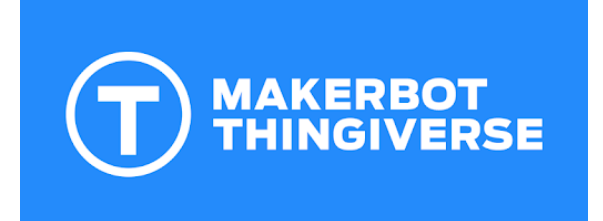

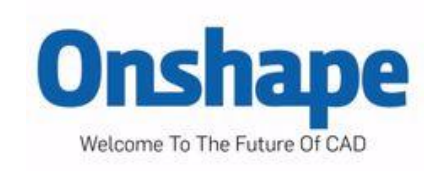

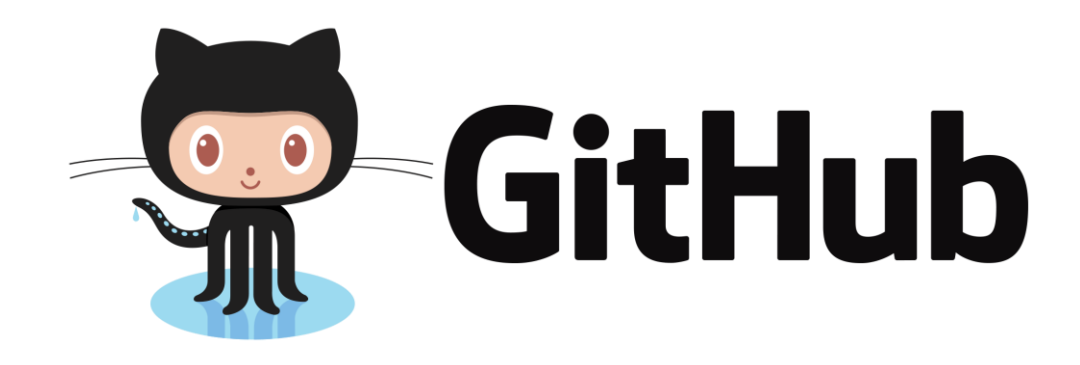

**Plataforma de publicación de código más utilizada**

**Documentación por lenguaje de marcado.**

- **[Sintaxis y Formato](https://docs.github.com/es/enterprise/2.15/user/articles/basic-writing-and-formatting-syntax)**
- **Código de programación**
- **Visualización de modelos 3D**

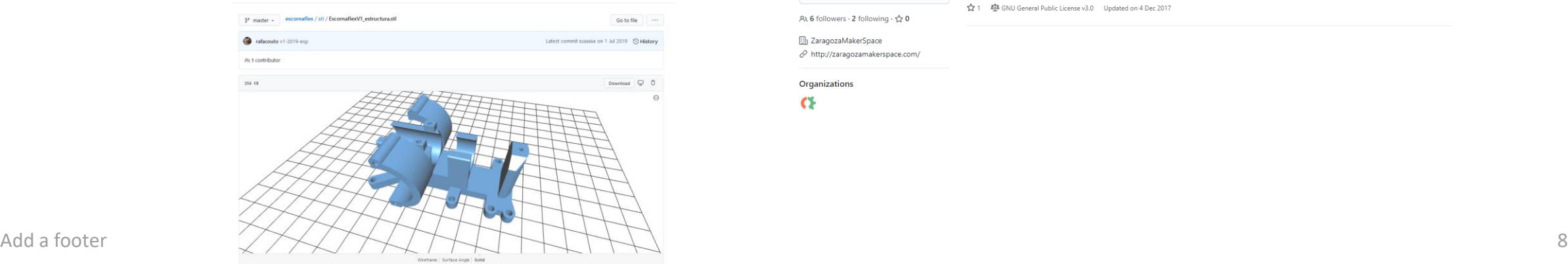

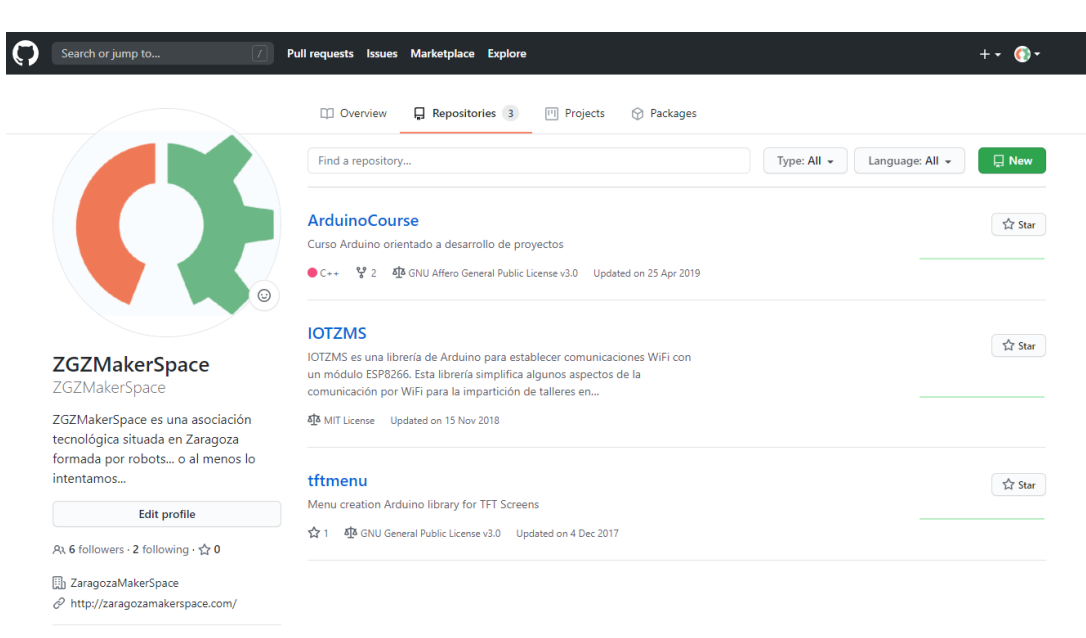

Organizations  $\sigma$ 

# **Thingiverse**

- **Permite crear Colecciones**
- **Especificar instrucciones de montaje**
- **Imágenes ilustrativas**
- **Configuraciones de impresión**
- **Integración en otras plataformas**

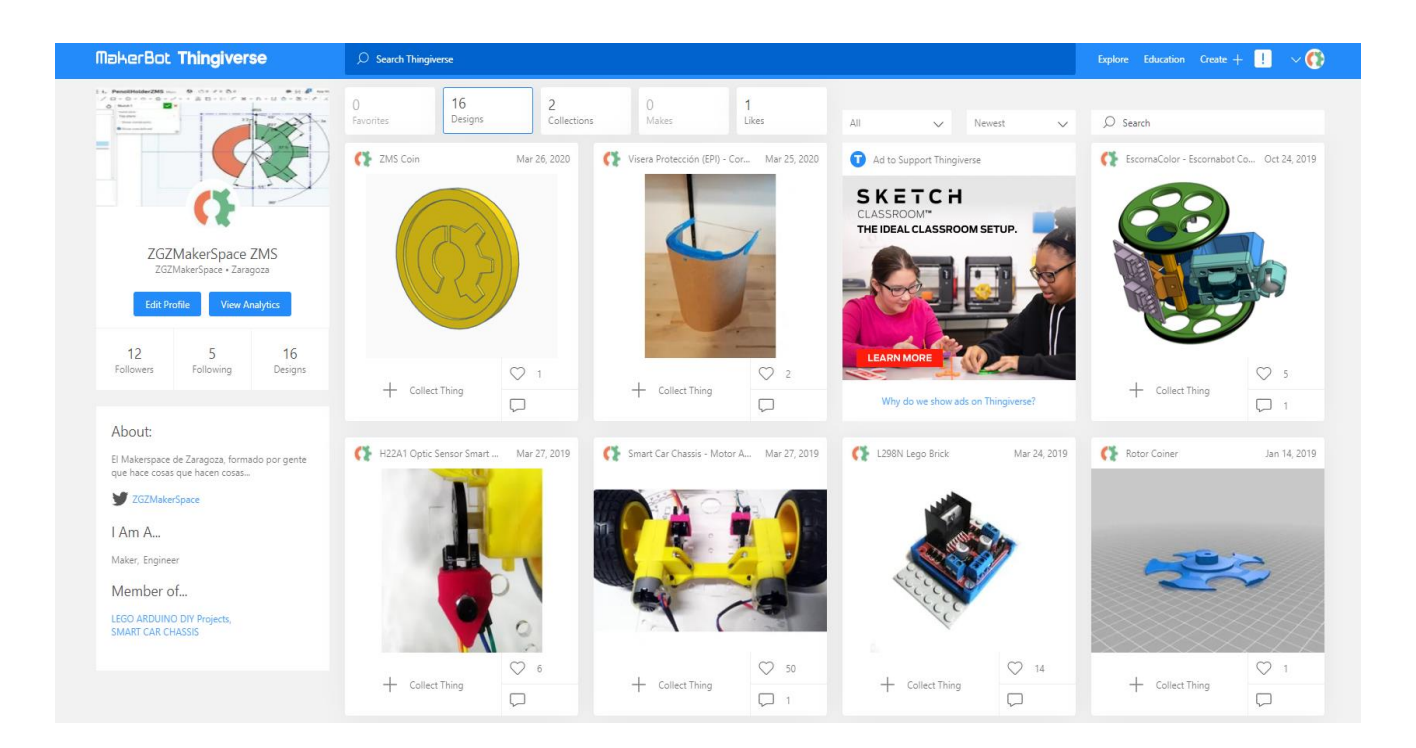

## **[Instructables](https://www.instructables.com/projects)**

- **Circuits**
- **WorkShop**
- **Craft**
- **Cooking**
- **Living**
- **Outside**
- **Teachers**

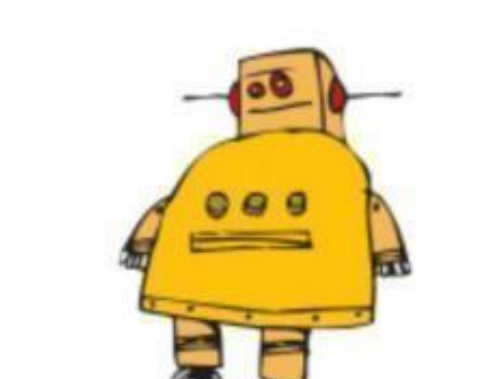

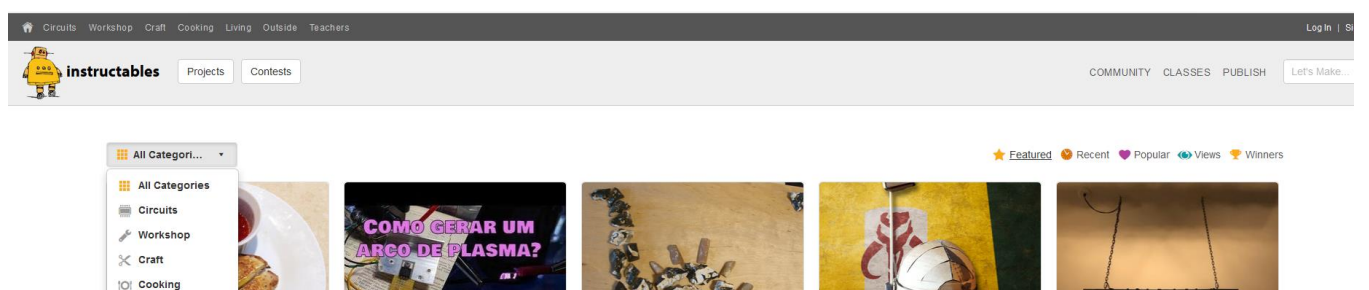

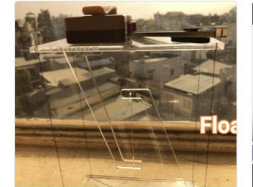

Monte Cristo: King of Sandwiches

 $91.6065$ 

Wozzell11 in Sandwiches

**谷 Living Outside** Teachers

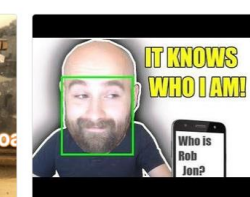

Como Gerar Um Arco de plasma? by Sir

 $91.60124$ 

Nossal in Electronics

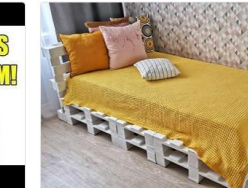

Dyno's Mosaic by nml235l in Art

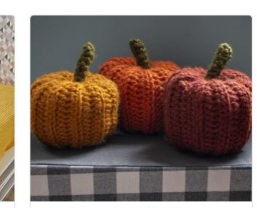

Boba Fett Cardboard Helmet by JasonP4

V 4 ♥ 129 @ 26K

in Costumes & Cosplay

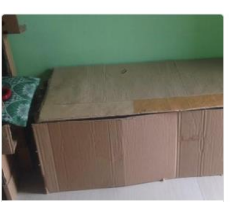

 $\otimes$  1. 60-114.

**Upcycled Beam Chandelier by** 

Superbender in Lighting

 $\rightarrow$ 

Dual Use Cardboard Furniture by navarun in Cardboard

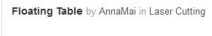

Turn an Old Phone Into a Smart Doorbell Camera With Facial Recognition by RobJonHol in Software

Polkilo in Pallets

Verry Simple Bed Frame From Pallets by

⊕ 31

Gourdgeous Crochet Pumpkins by knitandnot in Knitting & Crochet

instructables

# **Montaje Electrónico**

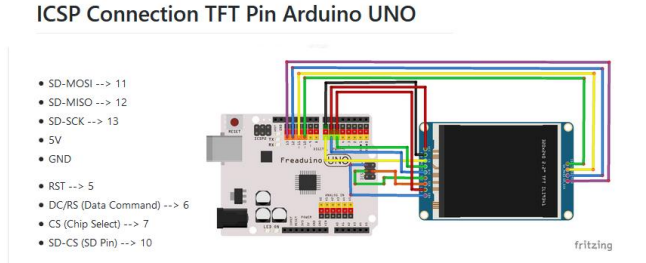

#### ST7735 Arduino UNO

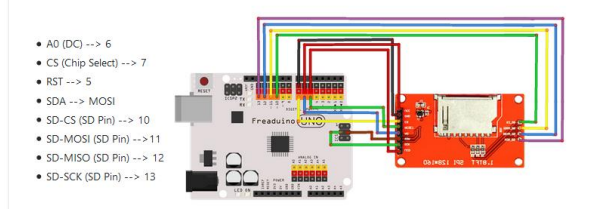

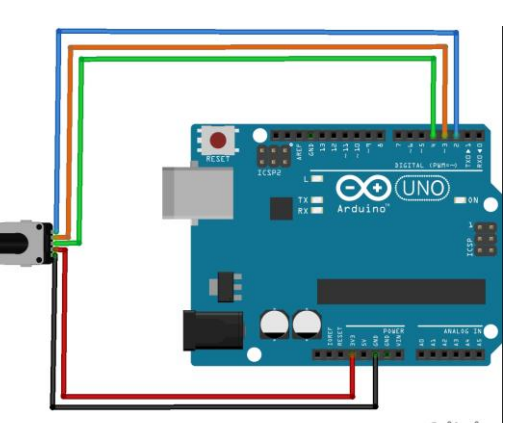

### **Programas de diseño Electrónico**

- **Fritzing**
- **[Tinkercad](https://www.tinkercad.com/)**
- **Kicad**

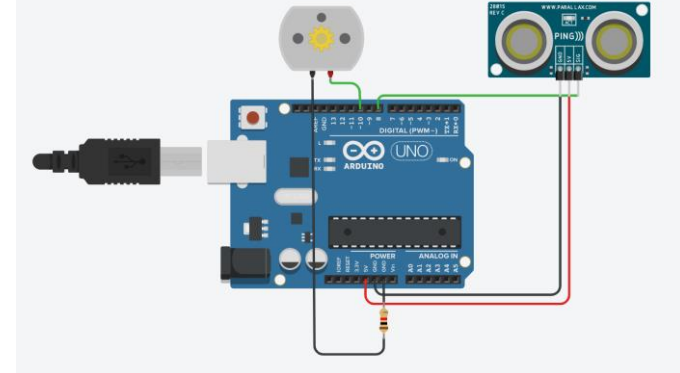

#### **Conexión Encoder**

- **CLOCK** –> Señal de reloj en el que se realiza cada medición.
- **DT** –> Señal de datos en el que se detecta un cambio de movimiento.
- **SW** –>Esta señal solamente nos proporciona la presión sobre el botón

fritzing

# **Fritzing**

- **Amplia biblioteca de componentes**
- **Fácil montaje y conexión**
- **Visual e Intuitivo**
- **Diseño de PCBs**

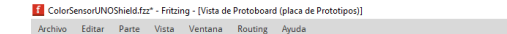

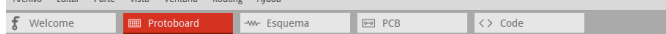

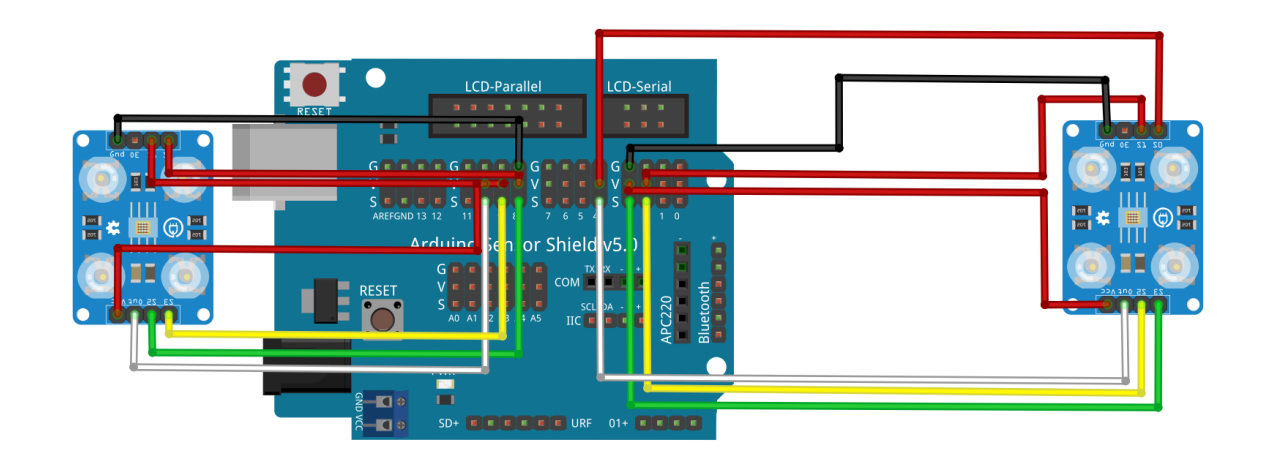

fritzing

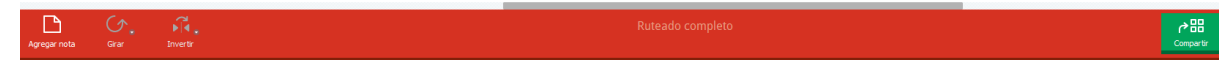

# **Tinkercad**

- **Modelo básico de conexión y simulación.**
- **Orientado a educación infantil.**
- **Plataforma de Impresión y circuitos**

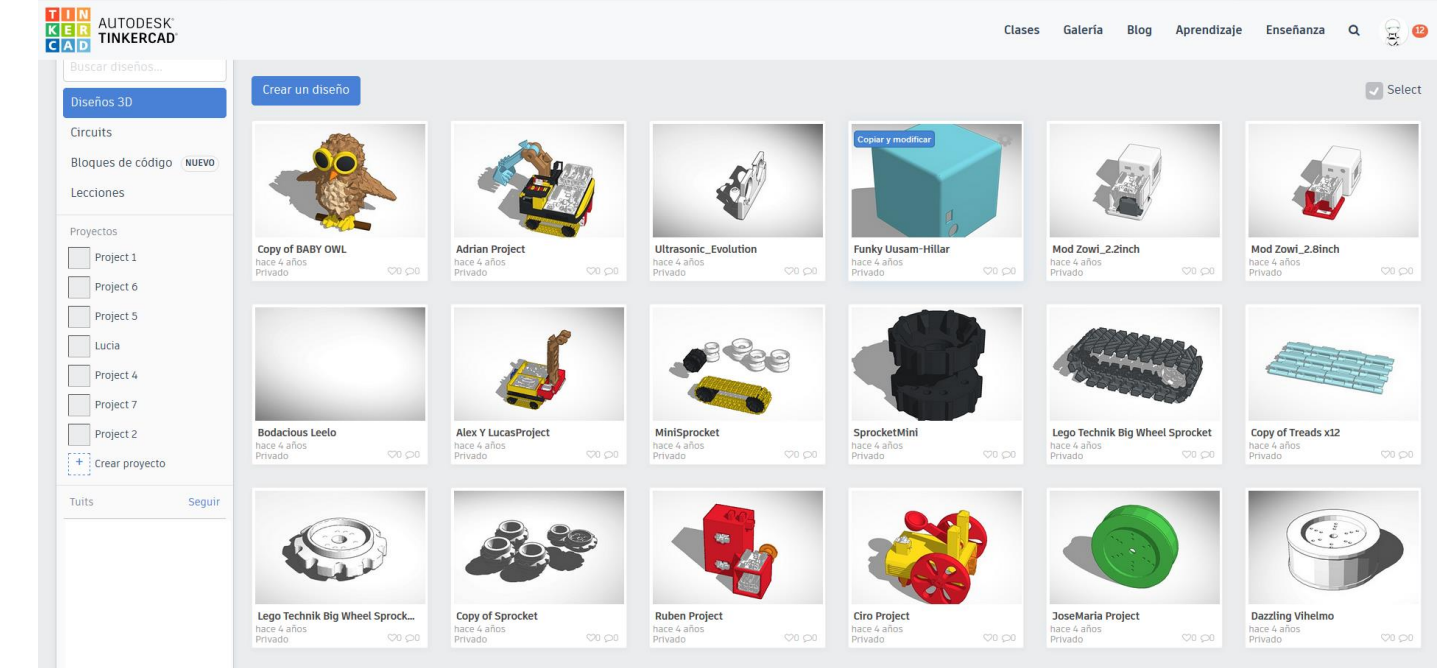

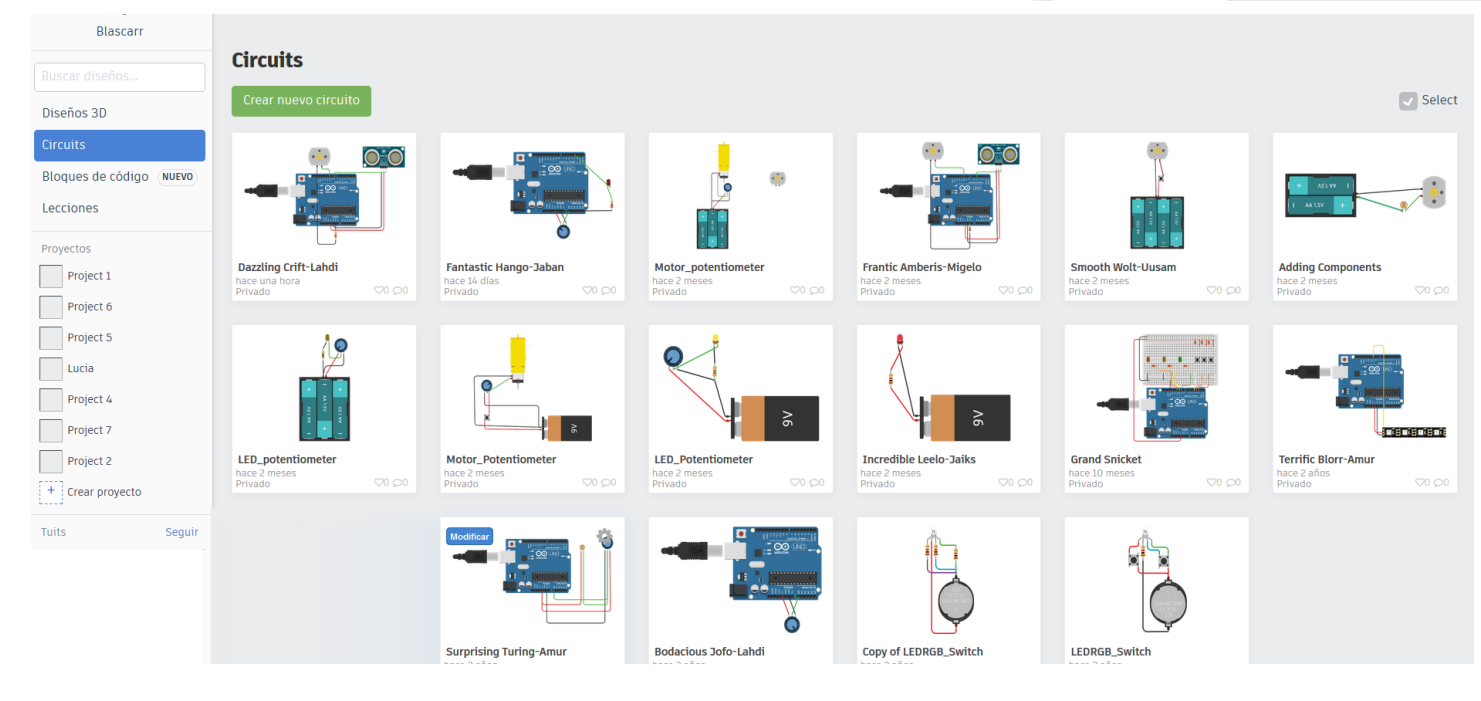

# **Kicad**

- **Modelo avanzado para diseño de PCBs.**
- **Electrónica avanzada.**
- **Amplia variedad de productos y fabricantes.**
- **Diseño de esquemáticos.**
- **Exportación de Gerber.**

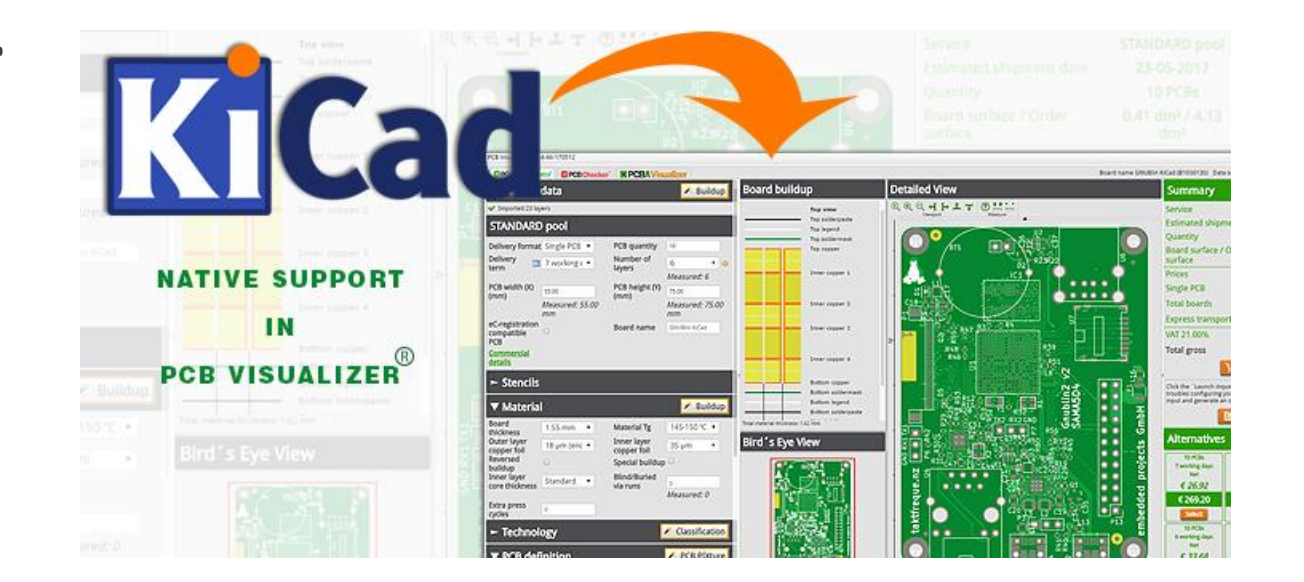

# **Documentación en página Web**

Con todos los recursos recopilados…

- Imágenes
- Enlaces
- PDFs
- Código
- Redacción del proyecto

Desarrollo de la documentación en página web

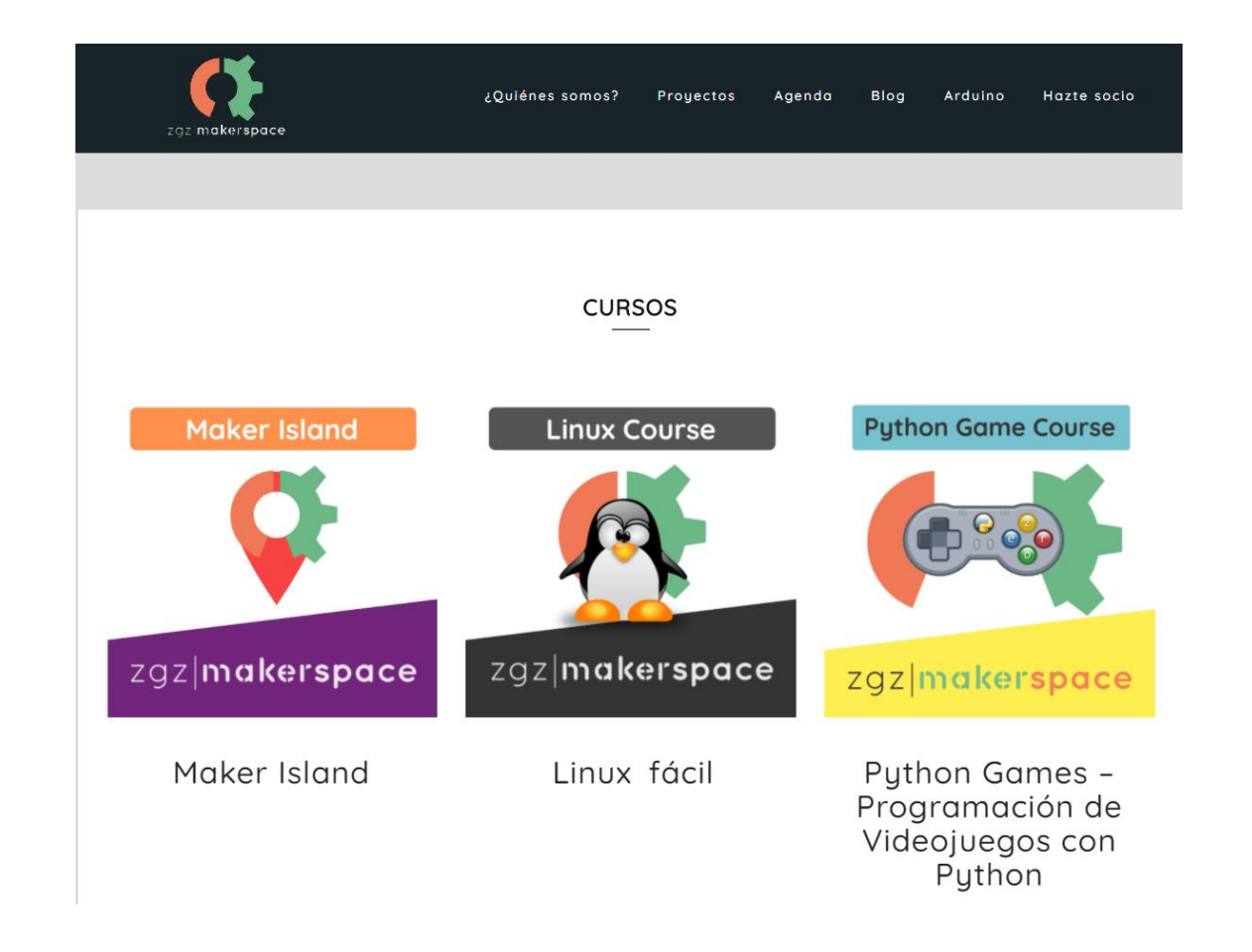

## **Plataformas de Trabajo Colaborativo**

### **Programas de diseño Colaborativo**

- **Fusion 360**
- **OnShape**
- **SolidWorks**

### **Plataformas de Metodologías Ágiles ( SCRUM Y KANBAN)**

- **Taiga**
- **Jira**
- **Trello**

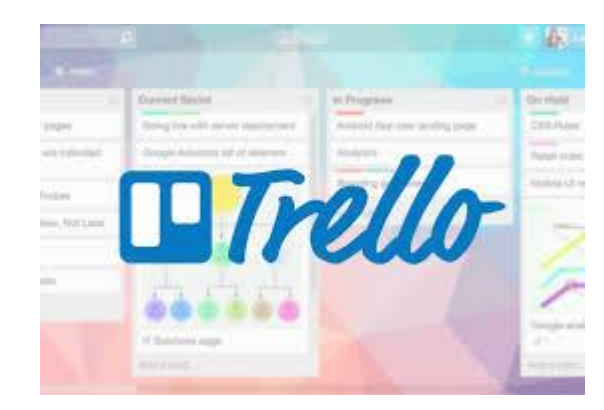

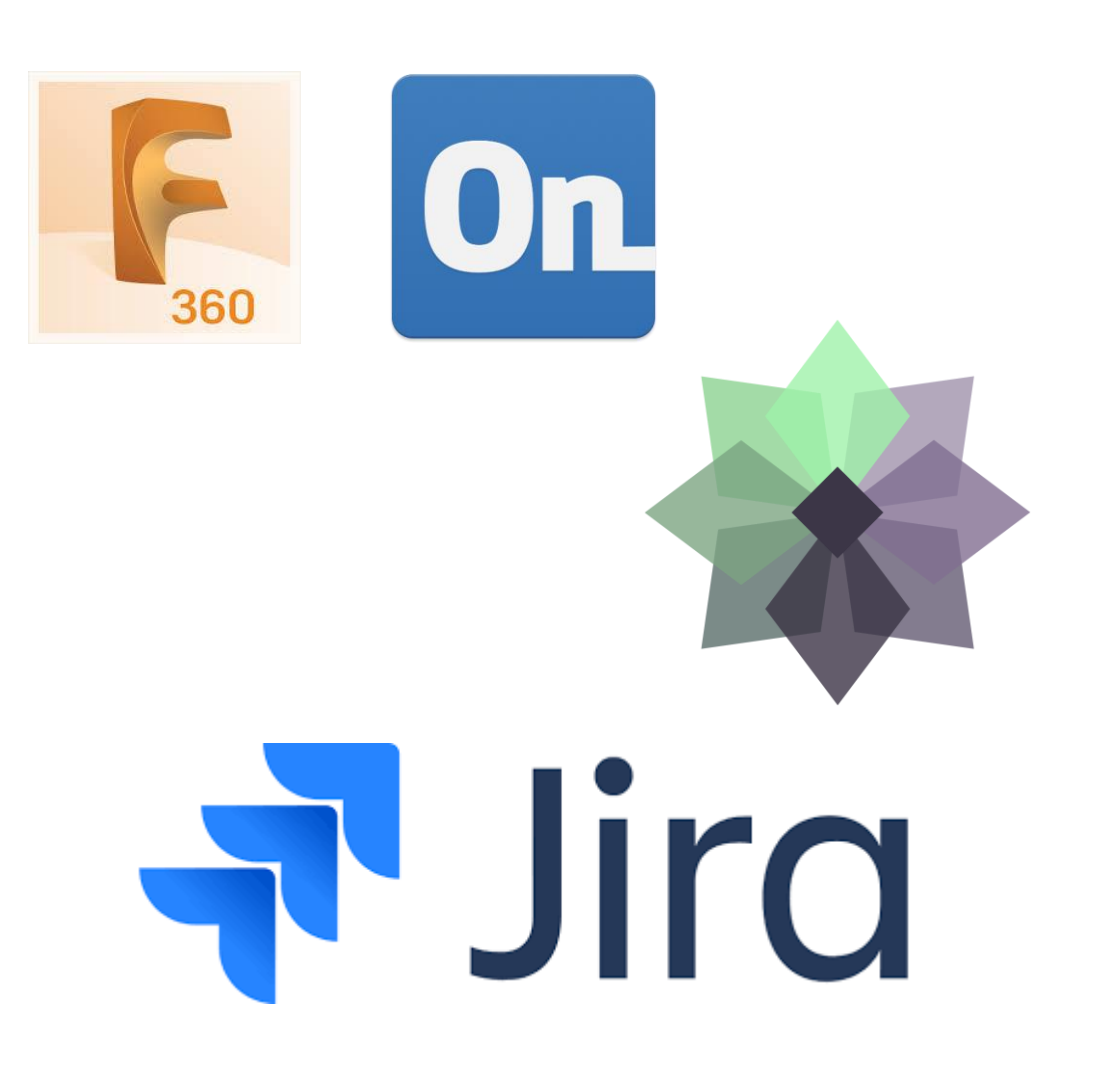

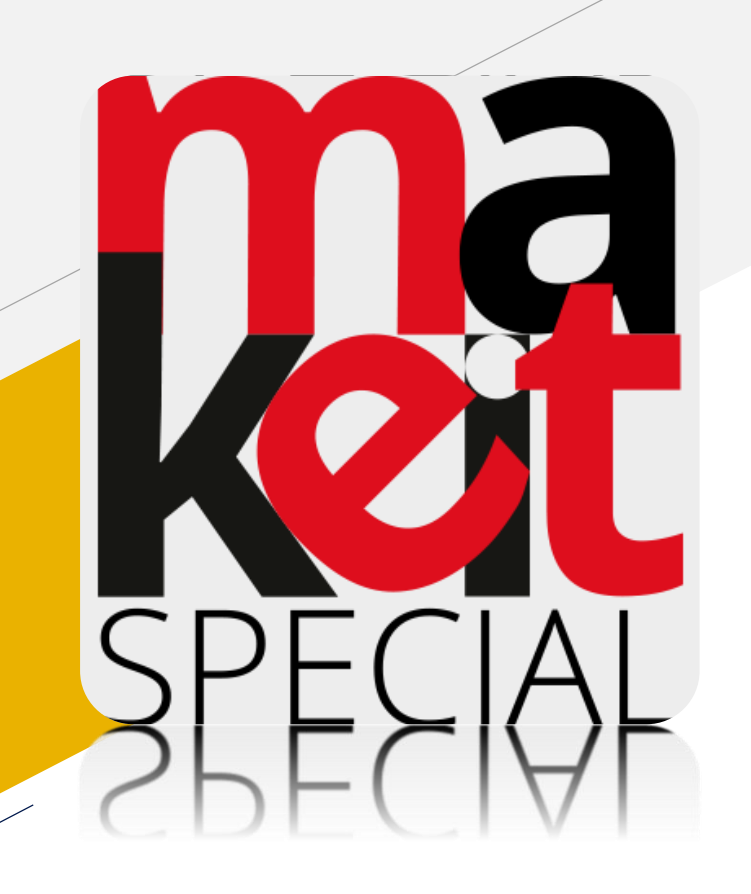

## **Gracias por participar en nuestro Taller**.

**Make It Special**

**makeitspecial@ibercivis.es** [www.makeitspecial.ibercivis.es](makeitspecial.ibercivis.es)